被无性的强度的复数形式使用的经济形式 计单位数字编码程序 法国家 在时间<br>第二十一章 第二十一章 第二十二章 第二十二章 第二十二章 第二十三章 。<br>ズ<br>大地区、地区の中国大学研究所的学校组织技术研究所的研究中国大学研究所の研究所の研究所の研究所の研究所の研究所である法研究所を改革的研究所に研究的研究所に対応する情報的研究所研究所の研究所の研究所の研究所に対応する研究所では、研究所の研究所の研究所の研究を研究所である。 **SHIPS And A** 海军的 2008年10月10日,10月20日,10月20日,10月20日,10月20日,10月20日,10月20日,10月20日,10月20日,10月20日,10月20日,10月20日,10月20日, Friedrich e Ma in Maria III<br>Maria III<br>Maria III E l Tem al **REAL PROPERTY** E **地名美国罗维尔阿尔斯特利克斯 网络美国马德格斯克罗伊吉罗斯克罗维尔克鲁克 化聚合物 人名德里尔尔地名美国德布鲁德地名美国沃特尔克 计多位** 

## WALTERS SOFTWARE CO. JEOPARDY QUESTION PACK INSTRUCTIONS COPYRIGHT (C) 1986

1. Turn on your ADAM computer.<br>2. Load JEOPARDY into a drive and hit computer reset. 3. When the smart keys ask, 

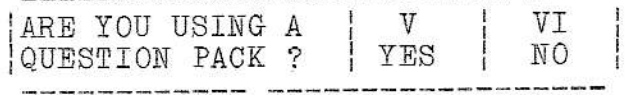

Push the yes key.

4. The smart keys will change and ask what drive.

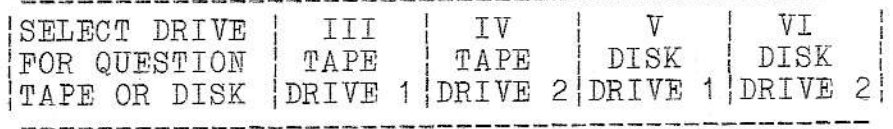

Push a key to select the drive you wish to use for the question pack

5. The smart keys will change again and tell you to,

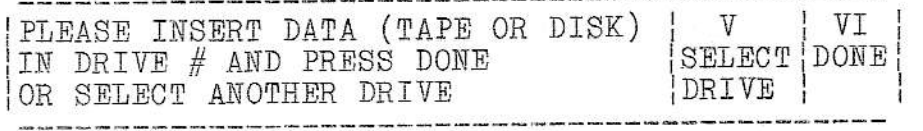

Load the question pack in the drive  $#$  and push the (DONE) smart key.

6. The drive should run and the game should begin in a few seconds. If not check to see that you loaded the question pack in the drive you chose. If it still will not run start at the beginning and try again.

7. If you have any problems feel free to contact us, if by mail please include a SASE.

WALTERS SOFTWARE RD#4 BOX 289-A TITUSVILLE, PA 16354  $(814 - 827 - 3776)$